## DB2 Personal Edition

**Verzija 9.7**

## **Vodič za brzi početak**

**Ovaj vodič pomaže u pokretanju tipične instalacije za IBM DB2 Verzija 9.7 za Linux, UNIX i Windows, Personal Edition.**

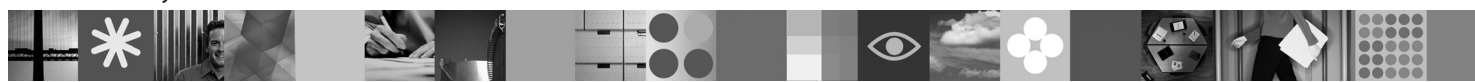

**Verzija za nacionalne jezike:** Da biste dobili Vodič za brzi početak na drugim jezicima, pogledajte PDF i HTML verzije na CD-u Brzi početak i aktivacija.

#### **Pregled proizvoda**

DB2 V9.7 Personal Edition je potpuno funkcionalna relacijska baza podataka za jednog korisnika, idealna za primjene na desktop ili laptop računalima.

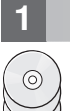

#### **1 Korak 1: Pristup vašem softveru**

Za pristup slikama proizvoda pogledajte preuzeti dokument: [http://www.ibm.com/support/docview.wss?](http://www.ibm.com/support/docview.wss?&uid=swg21378087) [&uid=swg21378087](http://www.ibm.com/support/docview.wss?&uid=swg21378087)

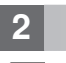

 $\odot$ 

### **2 Korak 2: Procjena konfiguracije vašeg hardvera i sistema**

Pogledajte detaljne zahtjeve sistema za proizvode DB2 baze podataka: [http://publib.ibm.com/infocenter/db2luw/v9r7/](http://publib.boulder.ibm.com/infocenter/db2luw/v9r7/topic/com.ibm.db2.luw.qb.server.doc/doc/r0025127.html) [topic/com.html](http://publib.boulder.ibm.com/infocenter/db2luw/v9r7/topic/com.ibm.db2.luw.qb.server.doc/doc/r0025127.html)

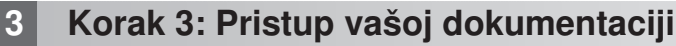

Instalacijske informacije za DB2 V9.7 Personal Edition su dostupne u sljedećim formatima:

- v PDF: *Kako započeti s DB2 instalacijom i administracijom na Linux i Windows operativnim sistemima* na *DVD slici IBM DB2 PDF* dokumentacije.
- v DB2 Informacijski centar: [http://publib.boulder.ibm.com/infocenter/db2luw/v9r7/topic/com.ibm.db2.luw.qb.dbconn.doc/doc/](http://publib.boulder.ibm.com/infocenter/db2luw/v9r7/topic/com.ibm.db2.luw.qb.dbconn.doc/doc/c0008237.html) [c0008237.html](http://publib.boulder.ibm.com/infocenter/db2luw/v9r7/topic/com.ibm.db2.luw.qb.dbconn.doc/doc/c0008237.html)

### **4 Korak 4: Instaliranje DB2 V9.7 Personal Edition**

- 1. Osigurajte da ciljna računala zadovoljavaju preduvjete opisane u drugom koraku.
- 2. Pokrenite čarobnjaka instalacije koristeći upute iz *Kako započeti instalaciju i administraciju DB2 proizvoda na Linux i Windows operativnim sistemima*

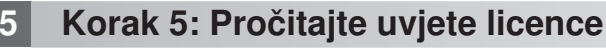

Proučite i prihvatite uvjete licence na CD-u Brzi početak i aktivacija, prije nego što registrirate ključ licence. Uvjeti licence se nalaze na CD-ovima Brzi početak i aktivacija u direktoriju /db2/license/Windows na Windows operativnom sistemu ili u direktoriju /db2/license/UNIX na Linux i UNIX operativnim sistemima.

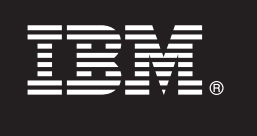

### **6 Korak 6: Registriranje ključa licence**

Možete registrirati ključ licence koristeći naredbu **db2licm** ili pomoću Centra za licence (samo na Windows i Linux operativnim sistemima).

Za registriranje ključa licence unesite naredbu **db2licm** na redu za naredbe:

**Windows operativni sistemi**

db2licm -a x:\db2\license\<license filename.lic>

pri čemu x: predstavlja CD pogon koji sadrži CD Brzi početak i aktivacija za DB2 proizvod, a <license\_filename.lic> predstavlja ime datoteke ključeva licence.

#### **Linux ili UNIX operativni sistemi**

db2licm -a /cdrom/db2/license/<license filename.lic>

pri čemu <license\_filename.lic> predstavlja ime datoteke ključeva licence za proizvod. • Za registraciju ključa licence iz Centra za licence:

- 1. Pokrenite DB2 Kontrolni centar i izaberite **Centar za licence** na izborniku **Alati**
- 2. Izaberite sistem i instalirani proizvod za koji registrirate licencu
- 3. Izaberite **Dodaj** na izborniku **Licenca**
- 4. Na prozoru Dodavanje licence izaberite direktorij koji sadrži datoteku
- 5. Izaberite datoteku licence i kliknite **OK**

#### **7 Korak 7: Instaliranje dokumentacije**

Možete instalirati dokumentaciju DB2 rješenja na svakom Windows ili Linux računalu u vašoj okolini.

 $\circledcirc$ 

ര

# [topic/com.ibm.db2.luw.common.doc/doc/t0008271.html](http://publib.boulder.ibm.com/infocenter/db2luw/v9r7/topic/com.ibm.db2.luw.common.doc/doc/t0008271.html)

**8 Korak 8: Konfiguriranje vaše okoline** Nakon izvođenja DB2 V9.7 Personal Edition instalacijskog programa trebate izvesti nekoliko zadataka da bi se poslužitelj pokrenuo. Pogledajte instalacijsku dokumentaciju za DB2 V9.7 Personal Edition radi više informacija.

#### **Više informacija**

**?** <sup>v</sup> DB2 proizvod i informacije o komponentama, kao i zahtjevi licence:<http://www-01.ibm.com/software/data/db2/9/>

Da bi vaš informacijski centar bio ažuran, primijenite ažuriranja: [http://publib.boulder.ibm.com/infocenter/db2luw/v9r7/](http://publib.boulder.ibm.com/infocenter/db2luw/v9r7/topic/com.ibm.db2.luw.common.doc/doc/t0008271.html)

v Podrška DB2 proizvoda: [http://www-01.ibm.com/software/data/db2/support/db2\\_9/](http://www-01.ibm.com/software/data/db2/support/db2_9/)

Autorsko pravo IBM Corp. i drugi 1993. 2009. Licencirani materijali - Vlasništvo IBM-a. IBM, IBM logo i DB2 su zaštitni znaci ili registrirani zaštitni znaci International Business Machines Corporation u Sjedinjenim Državama, drugim zemljama ili oboje. Windows je zaštitni znak Microsoft Corporation u Sjedinjenim Državama, drugim zemljama ili oboje. UNIX je zaštitni znak Open Group u Sjedinjenim Državama i drugim<br>zemljama. Linux je zaš

Broj dijela: CF1X9ML

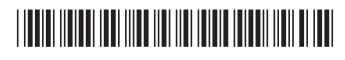